Sample document shown below: **chart problem 1.xlsx**

In Excel2007, the chart appears as follows.

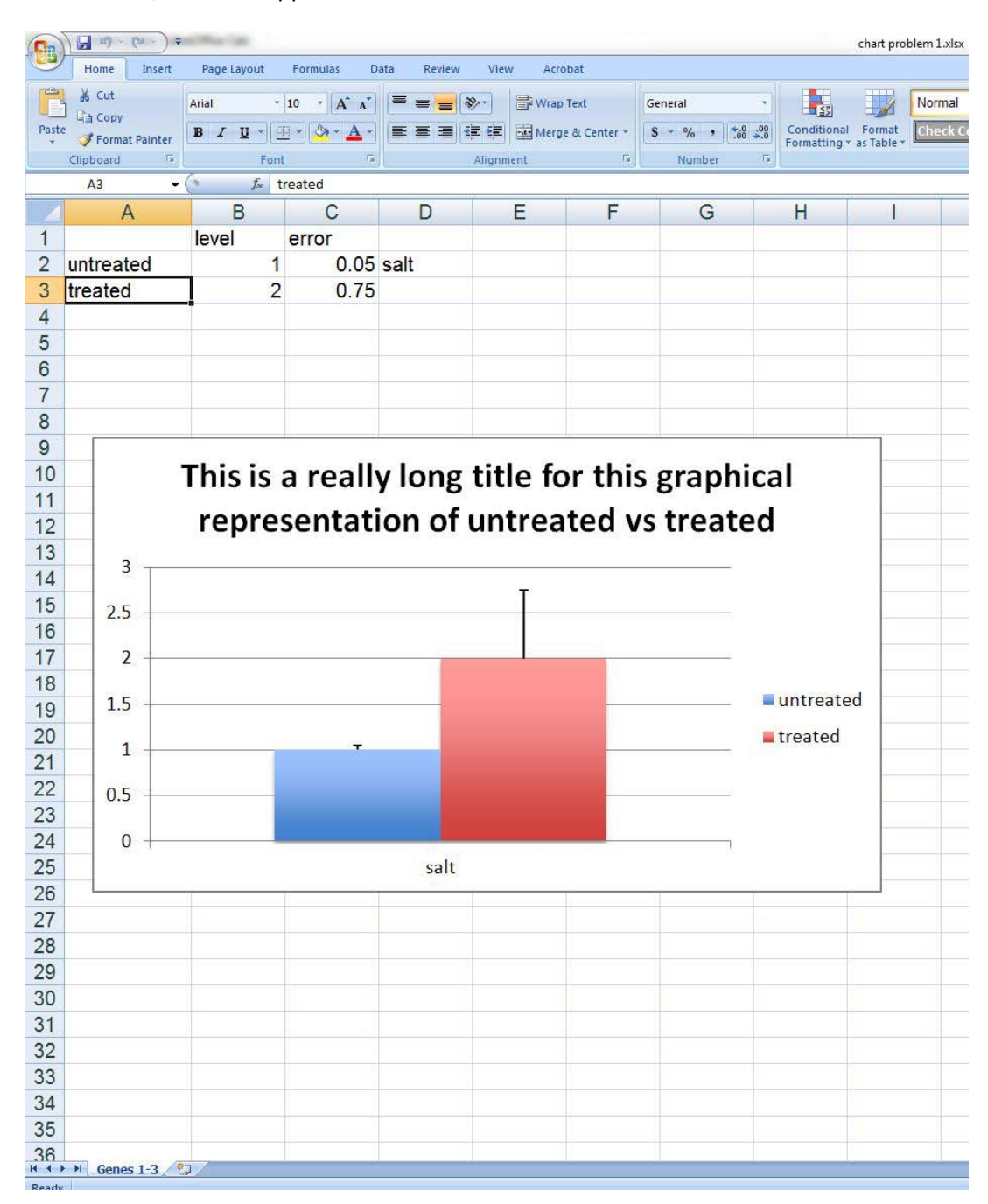

In LibreOffice Calc the graph appears as follows.

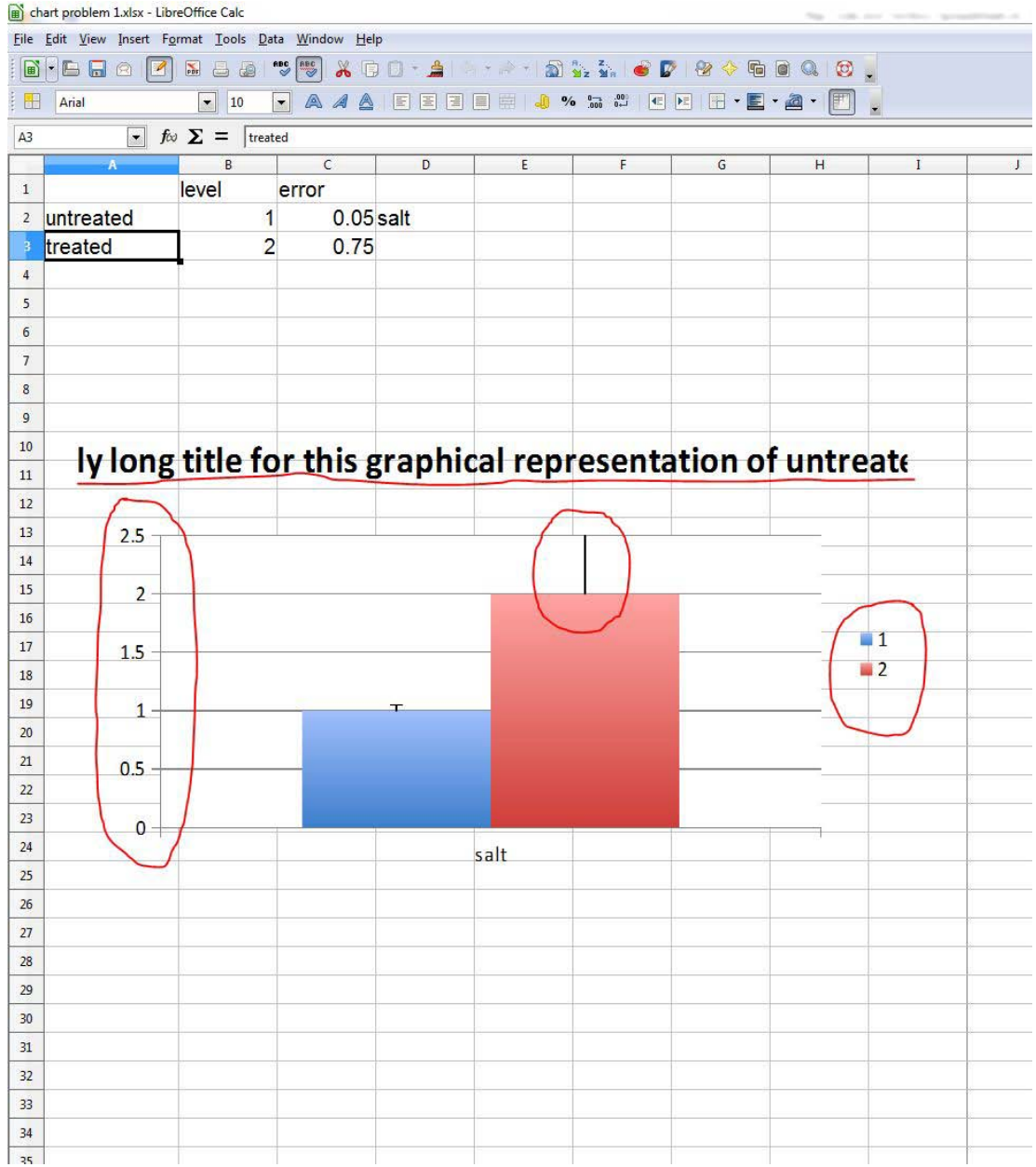

The issues on the LibreOffice image are circled in red and are..

- multi-line titles come across to LibreOffice in a single line and the entire title cant be seen

- the error bars are not taken into account when the Y axis is drawn (Excel is 0-3 and LibreOffice Calc is 0-2.5)

- the issue above also cuts off the top half of the highest error bar from being visible

- the legend item labels of "treated/untreated" in Excel are ignored in LibreOffice (the cell data is used instead of the label that can be set)